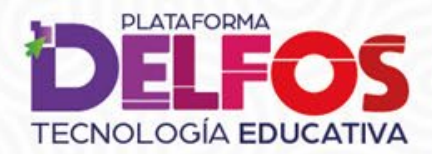

# **JELFO TECNOLOGÍA EDUCATIVA**

## Olvidé mi contraseña

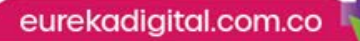

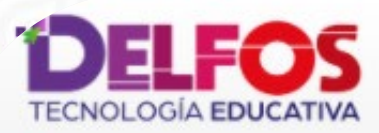

¿Aún no tienes cuenta de usuario? **Estudiante** Profesor Ingreso para usuarios Usuario Usuario Contraseña Contraseña  $\circledcirc$ □ Recordar nombre de usuario Accede ¿Olvidaste tu usuario o contraseña? **Soporte** 

### **¿Cómo recuperar mi acceso a Delfos?**

Si no recuerdas tu contraseña o usuario, basta con dar un clic en la opción **¿Olvidaste tu usuario o contraseña?**

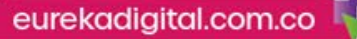

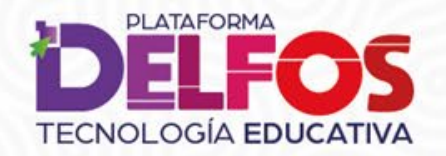

Sigue el procedimiento como sea más fácil para ti, por nombre de<br>usuario (si lo recuerdas) o por el correo electrónico registrado.

#### ¡Vamos a ayudarte!

Para restablecer tu contraseña de acceso a DELFOS cuentas con dos opciones cómodas, elige una de ellas:

- · Escribir el nombre de usuario con el cual accedes a la Plataforma.
- · Ingresar el correo electrónico que incluiste en tu registro.

En ambos casos buscaremos en nuestra base de datos payAxastrear tu información, luego te enviaremos un correo electrónico con indicaciones breves para acceder de nuevo a DELFOS.

Busca por nombre de usuario

Nombre de usuario

**Buscar** 

Busca por dirección email

Dirección de correo

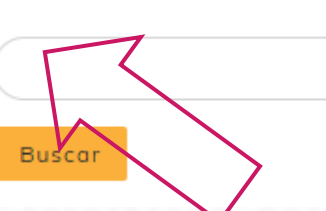

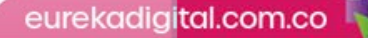

#### Página Principal > Accede > Contraseña olvidada

#### ¡Estamos avanzando con la recuperación de tu contraseña!

Con la información que nos enviaste estamos haciendo un rastreo completo. En tu correo electrónico encontrarás un mensaje con instrucciones para remplazar tu contraseña y acceder seguro a DELFOS. Verifica en las distintas carpetas de tu cuenta de correo, para asegurar que recibiste el mensaje.

Esperamos haberte ayudado con tu solicitud, pero si persiste la dificultad, por favor ponte en contacto con soportedelfos@eurekalibros.com.co

¡Hasta pronto!

Seguimos acompañando tu experiencia de aprendizaje.

Continuar

Te indicaremos el envío de un correo con las instrucciones para recuperar tu cuenta.

eurekadigital.com.co

Delfos - Eureka: Solicitud de restablecimiento de contr... (4)

А

✓

?

 $\circ$ 

圖

De Admin Usuario (vía Delfos - Eureka) a Profesor Jose Medina

6:45:15 p.m.

Hola, Profesor Jose.

Nos solicitaste restablecer la contraseña de acceso a DELFOS, correspondiente a la cuenta DE-1234.

Para continuar tu proceso, por favor ingresa al siguiente enlace: https://edu.eurekadigital.com.co/login/forgot\_password.php? token=0RvXoLRnQG18eJN1HMBfwaKrGDukIAHJ. Ten en cuenta que este enlace tiene validez durante 30 minutos desde que nos escribiste para restituir tu contraseña por primera vez, ¡adelante!

Si tú no solicitaste la restitución de tu contraseña, no te preocupes, no es necesario realizar alguna acción.

Esperamos haberte ayudado con tu solicitud, pero si persiste la dificultad, por favor ponte en contacto con soportedelfos@eurekalibros.com.co.

¡Hasta pronto!

Sequimos acompañando tu experiencia de aprendizaje.

Recibirás un correo con las instrucciones para recuperar tu acceso. Lee atentamente las instrucciones para seguir adelante.

eurekadigital.com.co

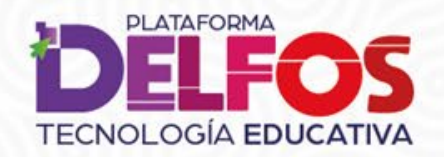

Ingresa tu nueva contraseña, confírmala y selecciona la opción Guardar cambios para registrar tu nuevo acceso.

#### Establecer contraseña

Nombre de usuario

DE-1368

La contraseña debería tener al menos 8 caracter(es), al menos 1 dígito(s), al menos 1 minúscula(s), al menos 1 mayúscula(s), al menos 1 caracter(es) no alfanuméricos como \*,-, o #

Nueva contraseña  $\bullet$ Nueva contraseña (de nuevo) <sup>O</sup> Guardar cambios Cancelar

En este formulario hay campos obligatorios  $\boldsymbol{\Theta}$ 

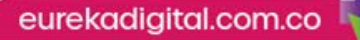

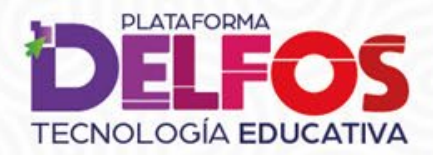

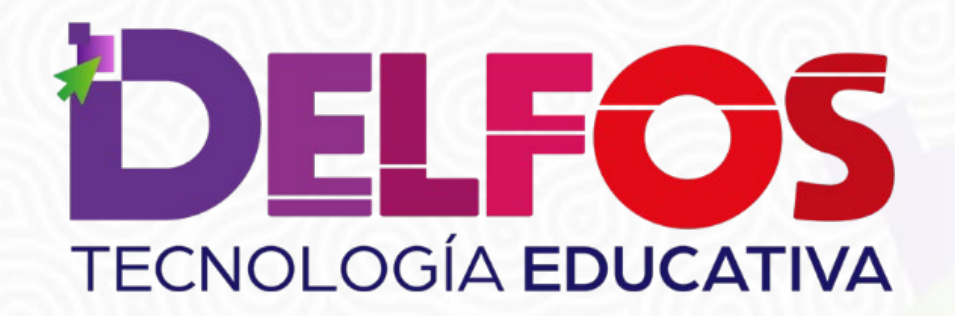

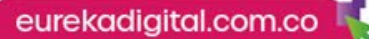